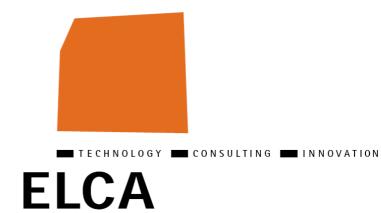

# **Setup EL4J**

**EL4J 3.1** 

| Imput. | Report | Version | Date     | Author(s)                     | Status | Visa |
|--------|--------|---------|----------|-------------------------------|--------|------|
| 6220   | EL4J   | 3.1     | 23.12.10 |                               |        |      |
| 6220   | EL4J   | 1.7     | 15.12.09 | POS, MZE,<br>SWI, DZI,<br>JHN | final  |      |

ELCA Informatique SA, Switzerland, 2009.

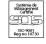

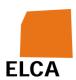

## **Table of Contents**

| Setting Started                                                                              | 3    |  |  |  |
|----------------------------------------------------------------------------------------------|------|--|--|--|
| Setting up your environment                                                                  | 3    |  |  |  |
| JDK 1.6 SE                                                                                   |      |  |  |  |
| Cygwin 4                                                                                     |      |  |  |  |
| EL4J directory structure                                                                     | 4    |  |  |  |
| Maven 25                                                                                     |      |  |  |  |
| Eclipse 6                                                                                    |      |  |  |  |
| Optional tools (Optional for <u>EL4J</u> users / mandatory for <u>EL4J</u> developers) JAD 7 |      |  |  |  |
| Subversion                                                                                   |      |  |  |  |
| Congratulations                                                                              | 7    |  |  |  |
| For Developers working on the EL4J framework                                                 |      |  |  |  |
| Download sourcecode of EL4J framework (the external part from sourceforg                     | je)8 |  |  |  |
| Change settings                                                                              | 8    |  |  |  |
| JDBC Drivers                                                                                 | 9    |  |  |  |
| Build project                                                                                | 9    |  |  |  |
| Configure Eclipse                                                                            | .10  |  |  |  |
| Import EL4J modules into Eclipse                                                             | .10  |  |  |  |
| Synchronize <u>EL4J</u> modules in Eclipse                                                   | .11  |  |  |  |
| For internal developers                                                                      | .12  |  |  |  |
| ecord of changes                                                                             | .13  |  |  |  |
| leferences                                                                                   | .13  |  |  |  |
| Abbreviations                                                                                | .13  |  |  |  |

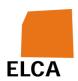

# 1 Getting Started

This guide is intended to help new <u>EL4J</u> developers (=developers working on <u>EL4J</u> itself) and <u>EL4J</u> users (=developers building applications on top of <u>EL4J</u>) to set up the environment, downloading the sources and learning the ropes of <u>EL4J</u> and its tools.

Please go step by step through the following sections. It's recommended to use the same directory structures and names as documented here. If you change directory names - you're on your own! Not all maven tools are tolerant when you change the directories only in some config files.

Hint: the swung dash ~ (=tilde) used in path descriptions is a shortcut for the home directory used by unix-systems (and by cygwin as well). On Windows, this is C:\Documents and Settings\{username\}.

## Setting up your environment

This section will guide you through the installation of all necessary tools which are required to develop and/or use <u>EL4J</u> and its buildsystem *Maven 2*.

## **JDK 1.6 SE**

- Download the most recent update of JDK 6 (Standard edition (SE), revision must be grater than 15) from http://java.sun.com/javase/downloads/index.jsp
- Follow the instruction of the installation guide and install the Developer Kit to c:\jdk<version>, where <version> is your update version. The reason for this is that whitespaces in the path could lead to problems.
- At some time, the installation guide will ask you to install the JRE. Change the standard installation directory to c:\jre<version>
- Check your environment variables. You should have:
  - o JAVA\_HOME pointing to C:\jdk<version>
  - o an entry in your ратн variable pointing to %JAVA\_HOME%\bin (add all entries in the path at the beginning)

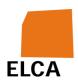

• Go to C:\jdk<version>\bin and make a copy of javaw.exe. Name it eclipse\_javaw.exe. You will find this very handy, because it will prevent you from killing Eclipse when killing Java jobs.

## Cygwin

Cygwin is a Linux-like environment for Windows. We use it to run shell-scripts and maven build commands.

- Go to <a href="http://www.cygwin.com/">http://www.cygwin.com/</a> and download the latest version of Cygwin.
- Install it to C:\cygwin
- Check your environment variables. You should have:
  - o an entry in your PATH variable pointing to C:\cygwin\bin
- Please skip this step if you plan to install Maven 2 as described below. The finishInstallation script will automatically do this for you. create a .bash\_profile file in your home directory and add following lines:

```
o alias debugmaven='export MAVEN_OPTS="-Xmx1024M -Xss128k -
    XX:MaxPermSize=256M -Xdebug -
    Xrunjdwp:transport=dt_socket,server=y,suspend=y,address=8000"'
o alias runmaven='export MAVEN_OPTS="-Xmx1024M -Xss128k -
    XX:MaxPermSize=256M -Duser.language=en -Duser.region=US"'
```

More information about Cygwin can be found at <a href="CygwinFaqAndTips">CygwinFaqAndTips</a>. We recommend to install Console2 described there.

## **EL4J** directory structure

We recommend the following directory structure:

- A directory Projects for your projects, e.g. D:\Projects
- A directory EL4J in your Projects directory for the <u>EL4J</u> resources, e.g.
   D:\Projects\EL4J
- A directory tools in your EL4J directory for the tools (i.e. Maven) needed for development, e.g. D:\Projects\EL4J\tools

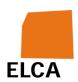

• A directory m2repository where Maven stores the downloaded and generated libraries, e.g. D:\m2repository. The default in Maven is ~/.m2/repository but this is not recommended due the home path under Windows normally contains blanks that can not be handled by some Maven plugins.

### Maven 2

Maven 2 is the build-system used to by the <u>EL4J</u> framework. We prepared a zipfile for convenient installation of Maven 2 containing a patched version of Maven (due to few unresolved bugs in the standard edition) and shell-scripts to set environment variables. Just go through the following steps:

- Download the latest version of the <u>EL4J</u> convenience zip from sourceforge (<a href="http://sourceforge.net/project/showfiles.php?group\_id=147215">http://sourceforge.net/project/showfiles.php?group\_id=147215</a>) and unzip it to D:\Projects\ (Windows) or /data/Projects (Linux).
- rename the so created folder (should look similar to el4j-1.3) to <u>EL4J</u>.
- open a cygwin or bash shell and change to the <u>EL4J</u>-directory (cd Projects/EL4J).
- execute chmod 755 \*sh (skip on Windows 7)
- execute chmod 755 tools/maven/bin/mvn (skip on Windows 7)
- execute ./finishInstallation.sh to finalize the installation. You need to do this only once.
- if the script printed a line starting with Aliases installed. the following is not necessary: execute source ./setupPathsAndEnvironment.sh to set up your environment. This is required each time you open a new shell. Alternatively, add the line source
  - D:/Projects/EL4J/setupPathsAndEnvironment.sh (Windows) or source /data/Projects/EL4J/setupPathsAndEnvironment.sh (Linux) to your .bash\_profile file in your home directory. Now, every time you open a shell, the setup script will be executed.
- execute ./checkInstallation.sh to check your installation. Compare the output with the following expectations:

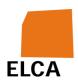

- o java -version
  - Must print out the version number of a Java 6 JDK or newer (e.g. 1.6.0\_16).
- javac -version
  - Must print out the same version number as above.
- mvn -version
  - Must print out the version 2.0.7 or newer.
- echo \$MAVEN OPTS
  - Must print something like -xmx1024M -Xss128k -XX:MaxPermSize=256M -Duser.language=en -Duser.region=US. If not, execute export MAVEN\_OPTS="-Xmx1024M -Xss128k -XX:MaxPermSize=256M -Duser.language=en -Duser.region=US"

Note for internal developers/users: please follow the additional steps described in the corresponding section in the <a href="InternalGettingStarted#SetupMaven2">InternalGettingStarted#SetupMaven2</a>.

## **Eclipse**

Note for internal developers/users: please follow the corresponding section in the <a href="InternalGettingStarted#SetupEclipse">InternalGettingStarted#SetupEclipse</a> guide and skip this one.

- Go to <a href="http://www.eclipse.org/">http://el4.elca-services.ch/el4j/tools/eclipse/</a>
   and download the latest version of Eclipse.
- Unzip it to your program directory, e.g. to C:\Program Files\eclipse.
- If you like, you can set a shortcut. After creating the shortcut, right click on it and set the target to C:\Program Files\eclipse\eclipse.exe -vm
   C:\jdk<version>\bin\eclipse\_javaw.exe -vmargs -Duser.language=de -Duser.region=CH -Duser.name="Firstname Surname (VISA)" -Xmx384M

# Optional tools (Optional for <u>EL4J</u> users / mandatory for <u>EL4J</u> developers)

The following tools are not required to run Maven or to use <u>EL4J</u>, but they are very useful and thus recommended.

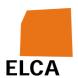

### **JAD**

JAD is a free Java Decompiler.

- Download the most recent version of JAD from <a href="http://www.varaneckas.com/jad">http://www.varaneckas.com/jad</a> (or if original site is online again: <a href="http://www.kpdus.com/jad.html#download">http://www.kpdus.com/jad.html#download</a>)
- Copy the jad.exe file into your c:\jdk<version>\bin directory.

### **Subversion**

Subversion is the recommended version control system. If you are an <u>EL4J</u> developer and want to develop the <u>EL4J</u>-framework itself, you need subversion to checkout the source code later on.

- Please check out the info under
   <a href="http://intranet.elca.ch/Business\_Process/Utilities/Subversion/Subversion.ph">http://intranet.elca.ch/Business\_Process/Utilities/Subversion/Subversion.ph</a>
   p as there are some disturbing bugs in Svn clients (it's slowly getting better YMA knows more about it)
- Download the correct version of Svn to your favorite directory, such as C:\Subversion.
- Check your environment variables. You should have:
  - o APR\_ICONV\_PATH pointing to C:\Subversion\iconv
  - o an entry in your PATH variable pointing to C:\Subversion\bin
- Copy the config file
   http://el4j.svn.sourceforge.net/viewvc/\*checkout\*/el4j/trunk/el4j/etc/subversi
   on/config as config (remove the htm extension) into path ~\Application
   Data\Subversion on Windows XP or ~\AppData\Roaming\Subversion on
   Windows 7
- Open a cygwin console and type in svn --help to check the correct installation of subversion.

## **Congratulations**

Congratulations, you've completed the setup of your environment to be ready to work with the <u>EL4J</u> framework.

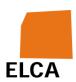

- If you are a developer who wants to work on the <u>EL4J</u> framework itself, continue with the next section to get the source code and build the framework.
- As a developer using the <u>EL4J</u> Framework to build its own application, you don't necessarily need the source code and you can skip the section after the next section that indicates how to get the <u>EL4J</u> application templates.

# For Developers working on the **EL4J** framework

The following steps only need to be done if you are developing on the framework itself. This section is intended both for internal and external developers of <u>EL4J</u>.

# Download sourcecode of <u>EL4J</u> framework (the external part from sourceforge)

- Open a cygwin console and cd to D:\Projects\EL4J.
- Check out the external repository with the following command:
  - o svn co https://el4j.svn.sourceforge.net/svnroot/el4j/trunk/el4j
    external

## **Change settings**

- Go to ~/.m2 directory. There should be a settings.xm1 file, which has been copied from the <u>EL4J</u> maven convenience-zip by the shell-script finishInstallation.sh executed in the <u>GettingStarted</u>. If there is no settings.xm1, Copy it from D:\Projects\EL4J\external\etc\m2\ to your ~/.m2 directory.
- Change the settings.xml file in your ~/.m2 directory as follows:
  - o Change the value of the localRepository tag to D:/m2repository
  - Remove the comments around the proxy tag
  - o Remove the comments around the el4j.root, el4j.external and el4j.internal tags (under profile el4j.general)

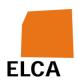

- Remove the comments around the mirror tags, as described in the xml comments
- o Change the value of el4j.root to D:/Projects/EL4J
- o The value of el4j.external should be \${el4j.root}/external
- o Change the value of el4j.project.home to \${el4j.root}

### JDBC Drivers

Internal developers should skip this section. If you are not inside the ELCA network, you will have to download the JDBC Driver for Oracle yourself, because we are not allowed to distribute them.

To download and deploy this driver into your local repository, do the following:

- Download the Oracle driver (ojdbc6\_g.jar) from
   "http://www.oracle.com/technology/software/tech/java/sqlj\_jdbc/htdocs/jdbc\_112010.html". Note: You can also use the 11g driver for version 9 and 10 databases.
- Open a console and change to the directory where you have saved the downloaded jar files (but within the <u>EL4J</u>/external directory).
- Execute the following command:
  - mvn install:install-file -DgroupId=com.oracle -DartifactId=ojdbc6\_g -Dversion=11.2.0.1.0 -Dpackaging=jar -Dfile=ojdbc6\_g.jar

Note that the used file names of the jar files in the commands above may depend on the downloaded version. The used version number (10.2.0.1.0) is the one used in module-database. Leave this version number as it is to avoid dependency conflicts.

## **Build project**

- Go to D:\Projects\EL4J\external in your cygwin console and type mvn clean install. This will probably take a while (~30min) and will build the external part of the <u>EL4J</u> framework.
- Type mvn eclipse:clean eclipse:eclipse -DdownloadSources=true to let Maven 2 generate Eclipse project files.

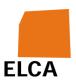

## **Configure Eclipse**

- Open Eclipse and set up a new D:\Projects\EL4J\workspace workspace.
- Go to File -> Import
- Select General -> Preferences
- Choose D:\Projects\EL4J\external\etc\eclipse\eclipse<version>.epf (according to your eclipse version)
- Import preferences by clicking on finish.

## Import EL4J modules into Eclipse

You could add all <u>EL4J</u> modules into your workspace, but this can be confusing. Therefore, we recommend to set up working sets as follows:

- Open Eclipse with your D:\Projects\EL4J\workspace workspace.
- Go to Window -> Preferences
- Go to Java -> Build Path -> Classpath Variable
- Add a new variable with the name M2\_REPO and the path D:\m2repository
- Add another variable, set the name to EL4J\_HOME and the path to D:\Projects\EL4J
- Close the Preferences window and click on the little triangle in the uppermost right corner of your Package Explorer.
- Go to Select Working Sets....
- Create the working sets modules, applications, demos, tests and plugins (New -> Java).
- Click on the triangle again and choose Top Level Elements -> Working Sets.
- Go to File -> Import and choose Existing Projects into Workspace

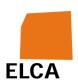

- Click on Next and on the next page on Browse next to "Select root directory". Go to D:\Projects\EL4J\external\framework\modules, click on Ok and then Finish.
- Move the projects in your modules set.
- Repeat the same with
  - o D:\Projects\EL4J\external\framework\tests (for tests),
  - o D:\Projects\EL4J\external\applications\demos (for demos)
  - o D:\Projects\EL4J\external\applications\templates (for applications).
  - o D:\Projects\EL4J\external\maven (for plugins).
- Additionally you can exclude external libraries. Click on the triangle and on Filters.... Choose Libraries from external there.

## Synchronize **EL4J** modules in Eclipse

Within Eclipse, you may also want to connect to the external repository to keep <u>EL4J</u> modules up-to-date. If you downloaded Eclipse from <a href="http://el4.elca-services.ch/el4j/tools/eclipse/">http://el4.elca-services.ch/el4j/tools/eclipse/</a> a Subversion plug-in comes pre-installed, otherwise you can try <u>Subversive</u>.

- Open the SVN Repositories view (Window -> Show View -> Other... -> SVN -> SVN Repositories).
- In the top-right of this view, click on the New Repository Location icon.
- For the URL, enter https://el4j.svn.sourceforge.net/svnroot/el4j. You can leave the Authentication-section open, unless you have an user account and a password.
- In the Advanced register, make sure that Enable Structure Detection is activated.
- To synchronize the already imported <u>EL4J</u> modules, go to the Navigator view (Window -> Show View -> Navigator).

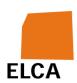

- Having this view open, you'll see a list of all imported modules. To synchronize them with the external repository, mark them all, right-click on the resulting selection, and choose Team -> Share Projects....
- A box will open where the path to the repository is asked (Reconnect all from:). There will be multiple options, whereas https://el4j.svn.sourceforge.net/svnroot/el4j/trunk/el4j is the path in question. Just try the different options until this path appears.
- Confirm and a new box pops up. Choose use project settings and click on Finish.
- Now you're done, as the <u>EL4J</u> modules are now connected to the external repository. You can go back to the Package Explorer view and start exploring the modules.

## For internal developers

Internal developers: in addition to this section, please follow the InternalGettingStarted too.

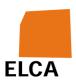

## **Record of changes**

| Filename  | Version | Date     | Description / Author          |
|-----------|---------|----------|-------------------------------|
| SetupEL4J | 1.7     | 15.12.09 | Initial Document for EL4J 1.7 |

## References

## **Abbreviations**